Презентация Гурьяновой Г.Р.

**Учителя информатики МОУ СОШ№1, г. Саров, Нижегородской области**

# **Графические возможности**

языка Visual Basic 5.0 11 класс по программе Н.Угриновича для общеобразовательных классов

#### Рисовать можно

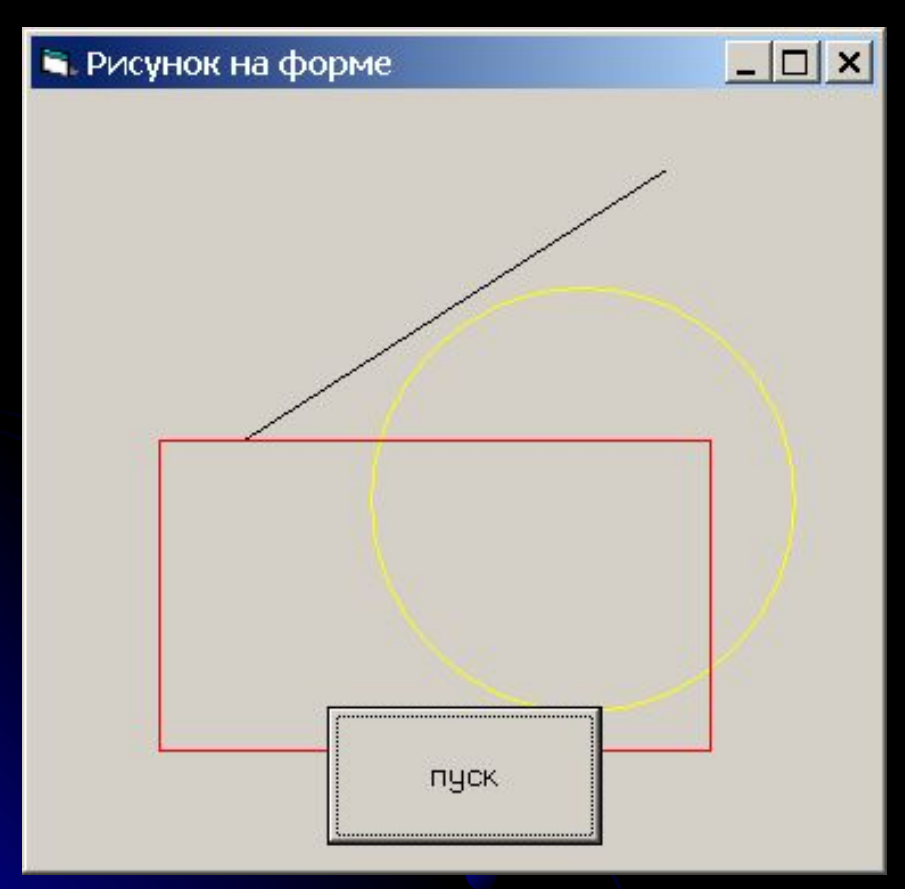

• На форме (Form) • В графическом окне (PictureBox)

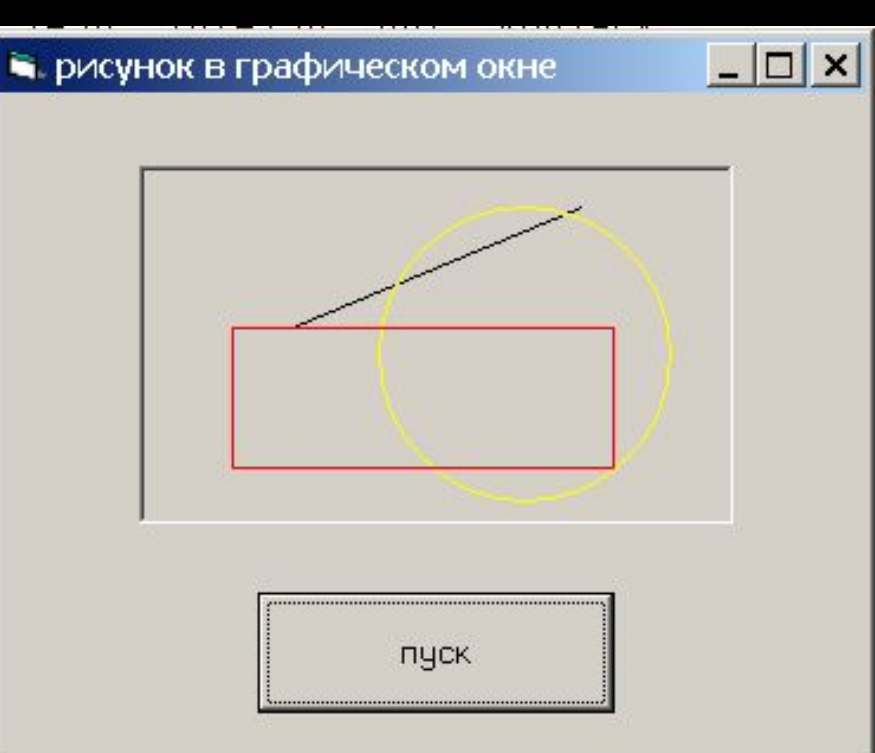

#### Используемые методы:

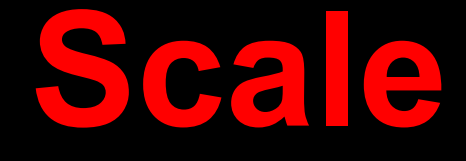

позволяет задать систему координат и масштаб для формы или графического окна

#### Как использовать?

# **Picture1.Scale(x1,y1)-(x2,y2)**

объект метод

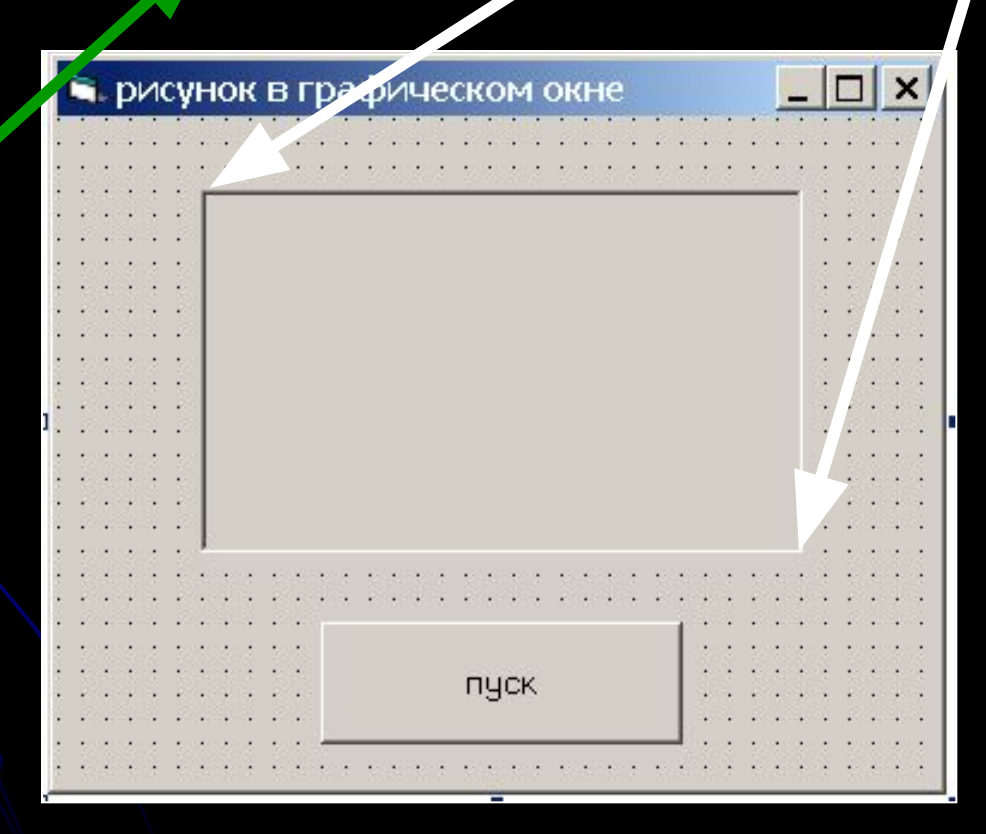

# установка точки с заданными координатами и цветом

#### Используемые методы:

**Pset**

#### Как использовать?

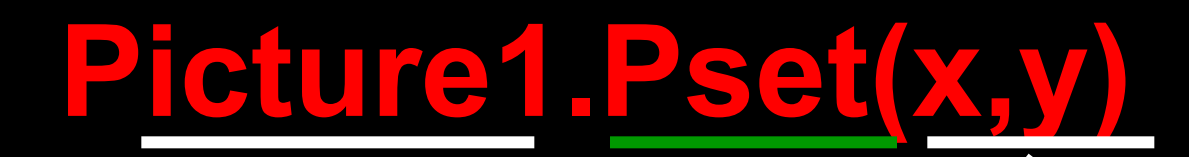

бъе

метод

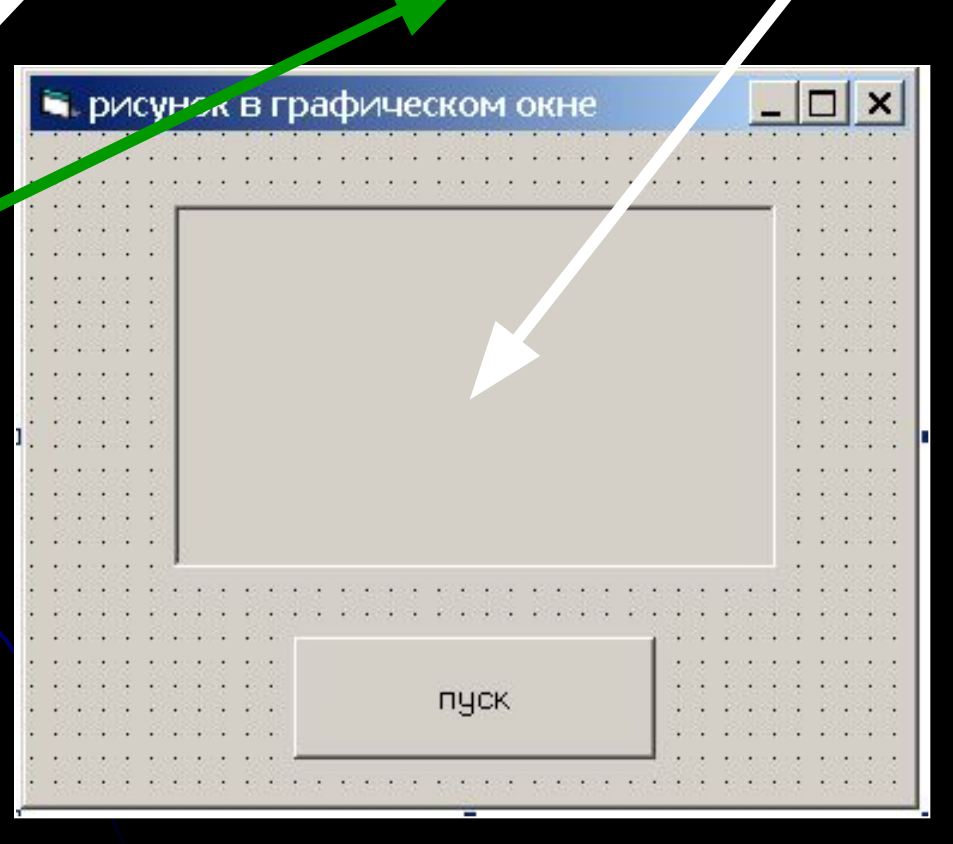

# рисование линии, прямоугольника или окрашенного прямоугольника заданного цвета

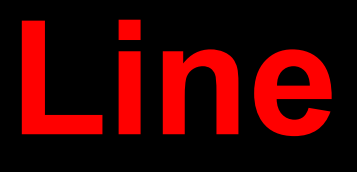

# Используемые методы:

## Как использовать для линий?

# **Picture1.Line(x1,y1)-(x2,y2)**

объект метод

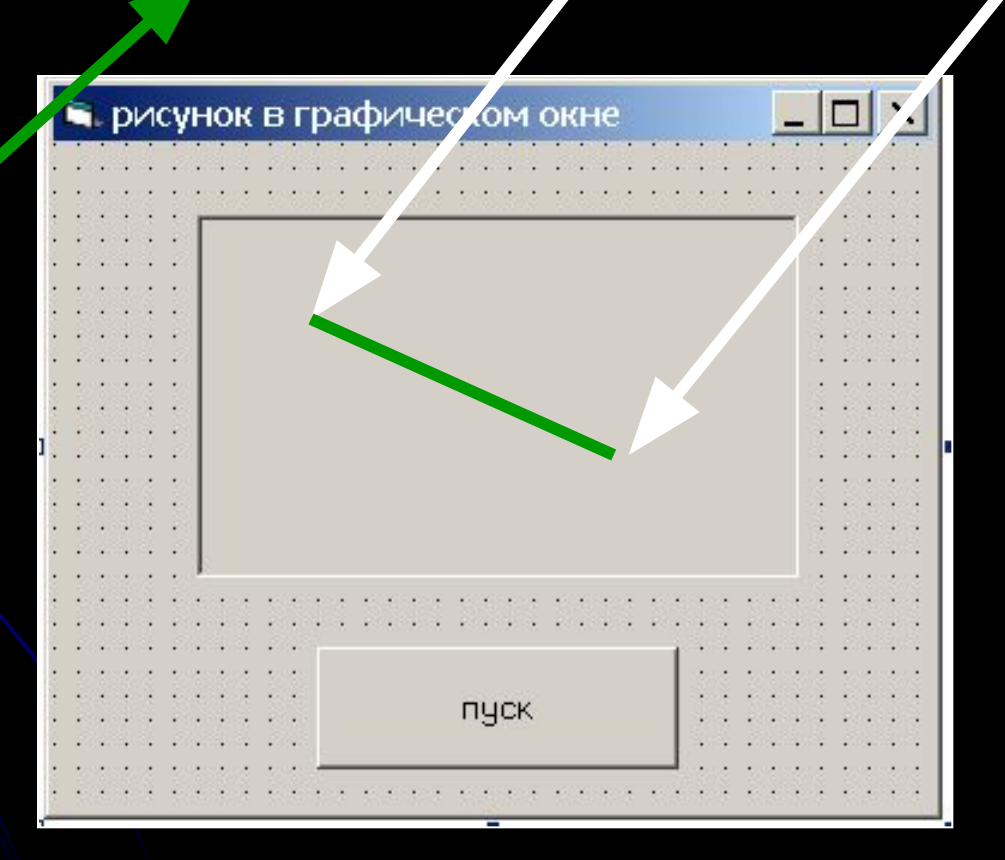

Как задать цвет линии? **Picture1.Line(x1,y1)-(x2,y2) [,color]** Значение аргумента Color можно задать различными способами

## Первый способ:

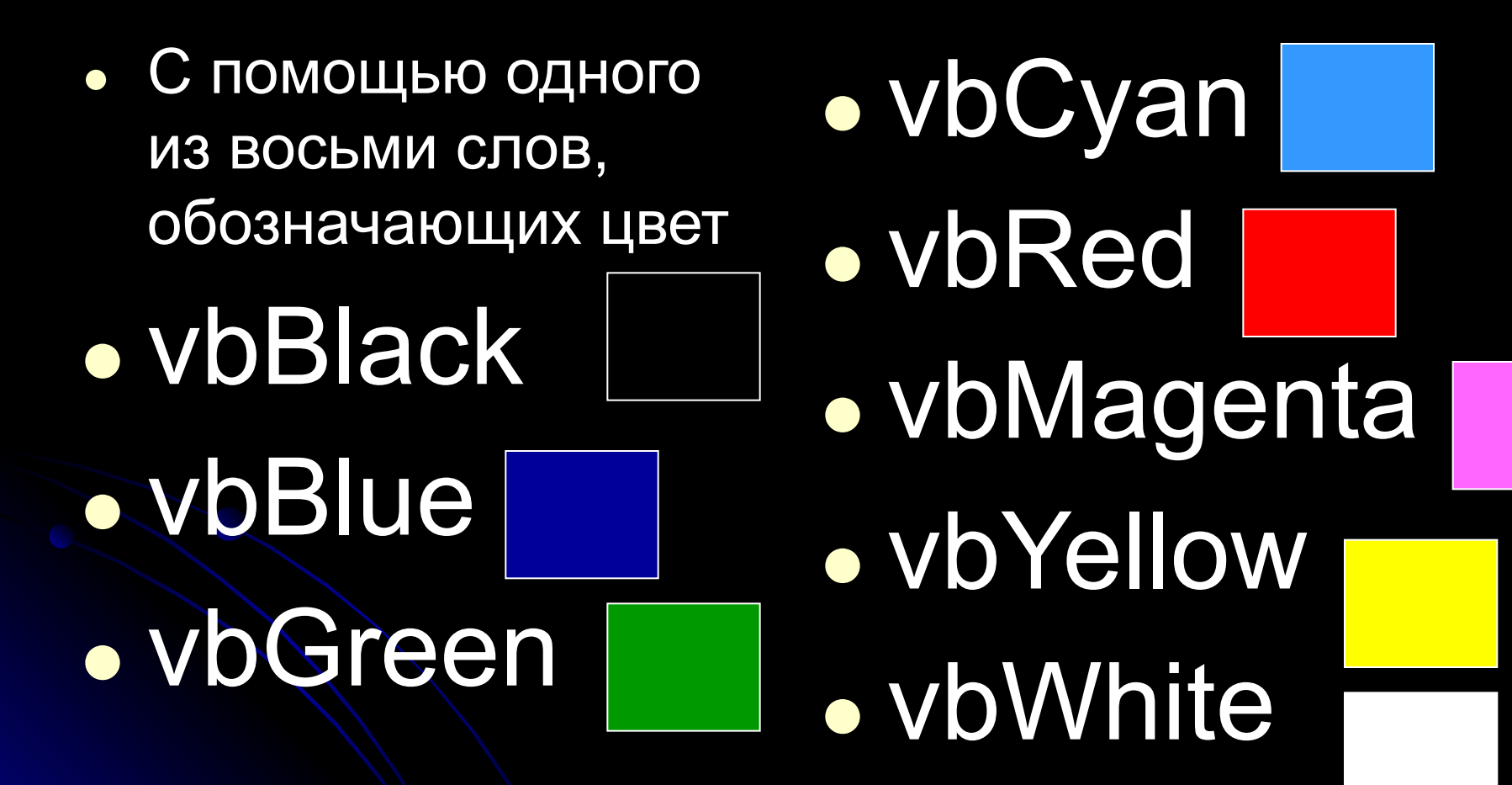

#### Пример использования

**Picture1.Line(x1,y1)-(x2,y2),**vbMagenta При помощи такого способа можно задать 8 различных цветов

## Второй способ:

С помощью функции QBColor (номер)

QBColor (2) QBColor (5) QBColor (15)

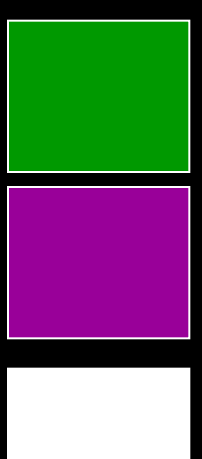

QBColor (12) QBColor (3) QBColor (10) QBColor (7) QBColor (9)

#### Пример использования

**Picture1.Line(x1,y1)-(x2,y2),**QBColor(10) При помощи такого способа можно задать 16 различных цветов

## Третий способ:

С помощью функции RGB(число1,число2,число3)

целые числа в диапазоне от 0 до 255, характеризующих интенсивность базовых цветов Красного, зелёного и голубого

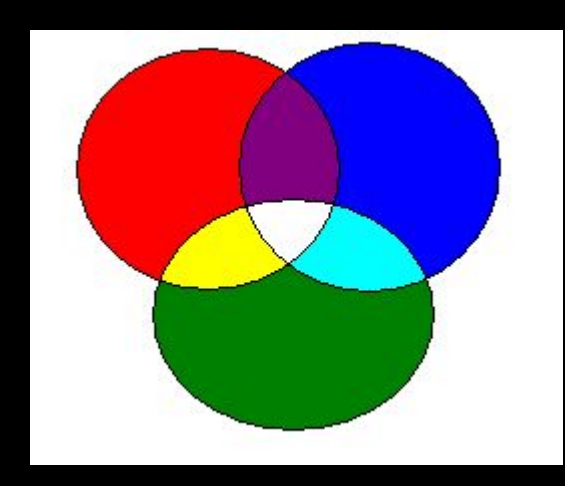

#### Пример использования

## **Picture1.Line(x1,y1)-(x2,y2),**RGB(110,0,11 5)

 При помощи такого способа можно задать 16 777 215 различных цветов

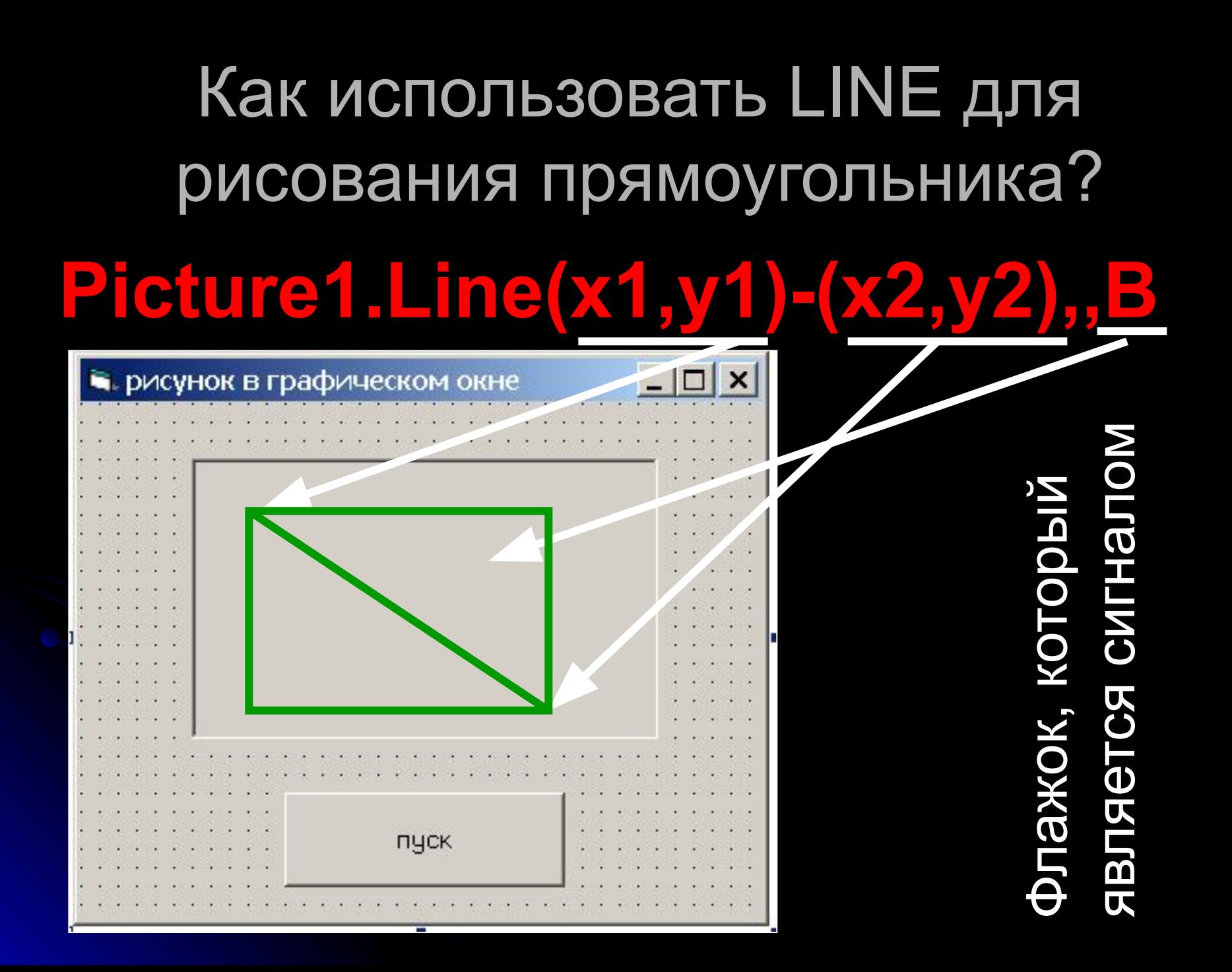

### Как закрасить прямоугольник?

# Picture1.Line(x1,y1)-(x2,y2),,

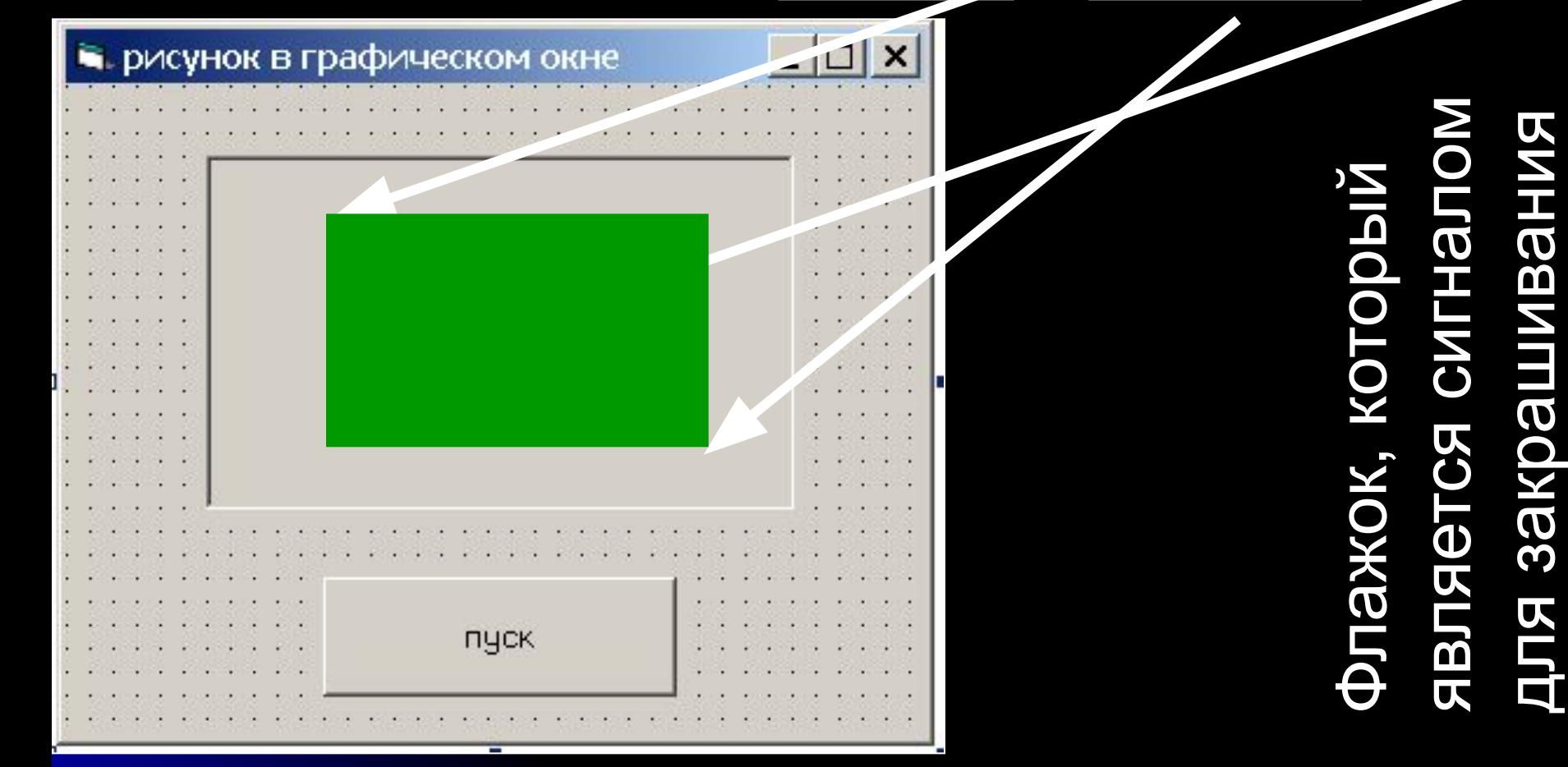

#### Используемые методы:

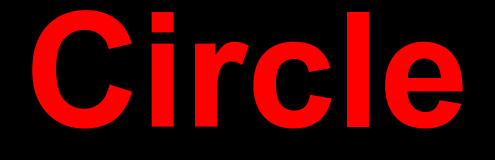

# позволяет рисовать окружности, овалы и дуги

# Как использовать? **Picture1.Circle(x,y),r**

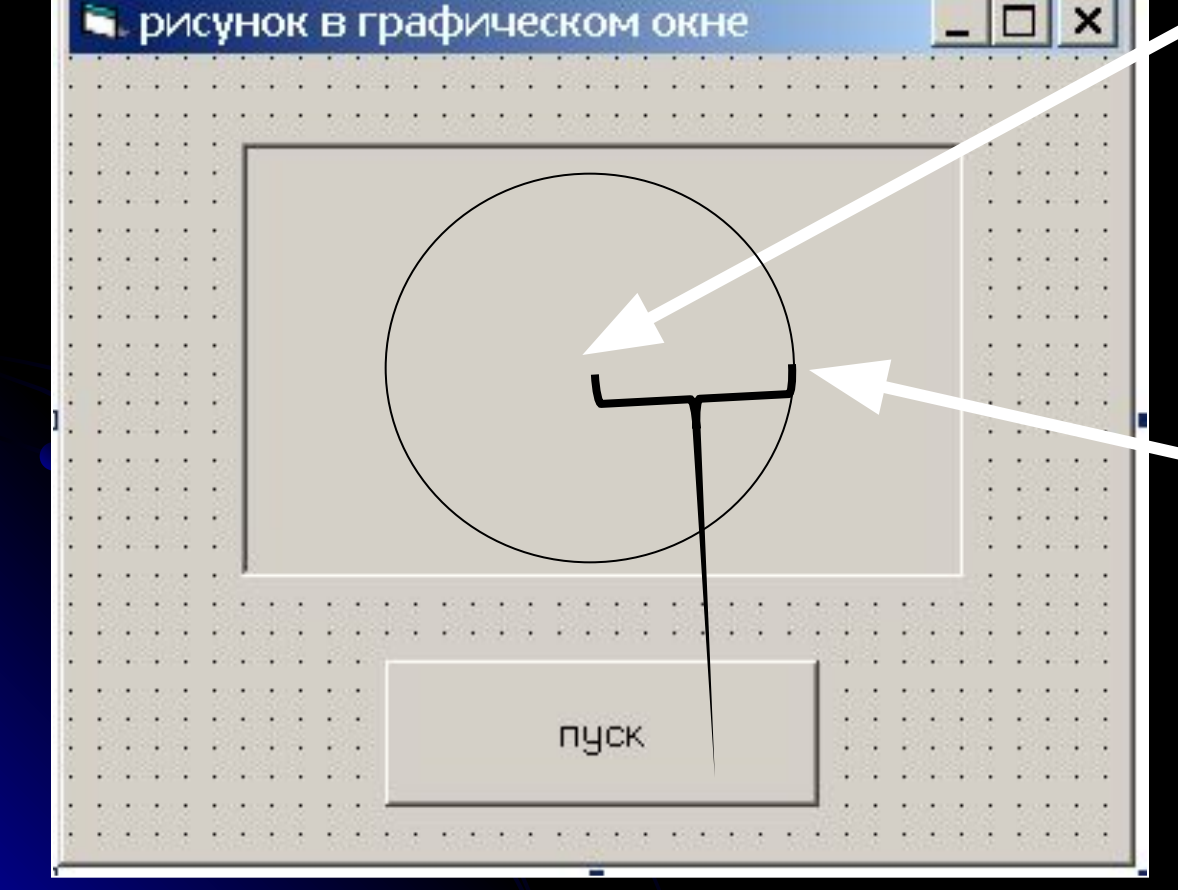

**Координаты центра окружности**

радиус

#### Как закрасить замкнутую область?

# **Picture1.FillColor = vbBlue**

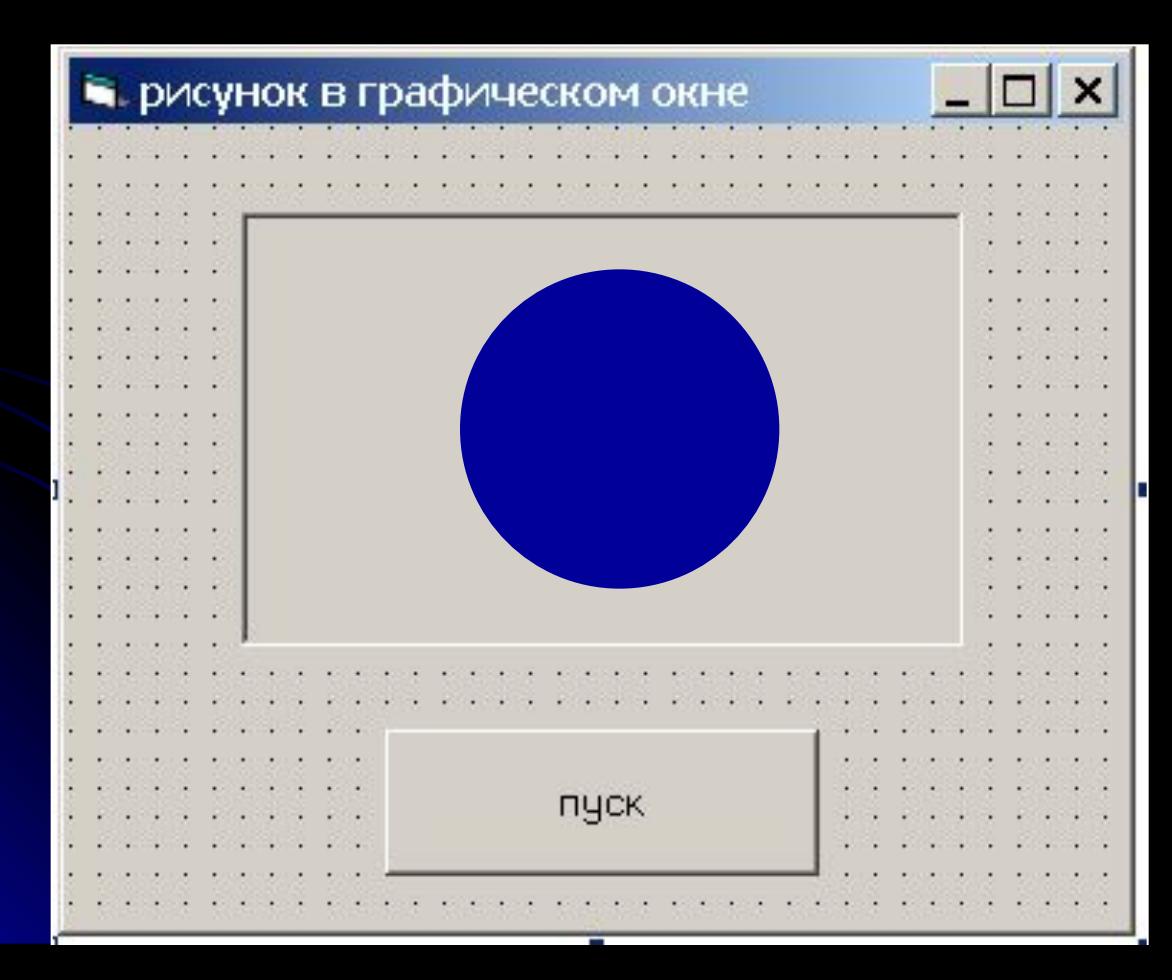

Пример использования **Picture1.Circle(20,30),50** Добавляем цвет **Picture1.Circle (20,30),50,**QBColor(10)

## Как использовать Circle для рисования дуг?

# **Picture1.Circle(x,y),r,c,a1,a2,k**

сжатия

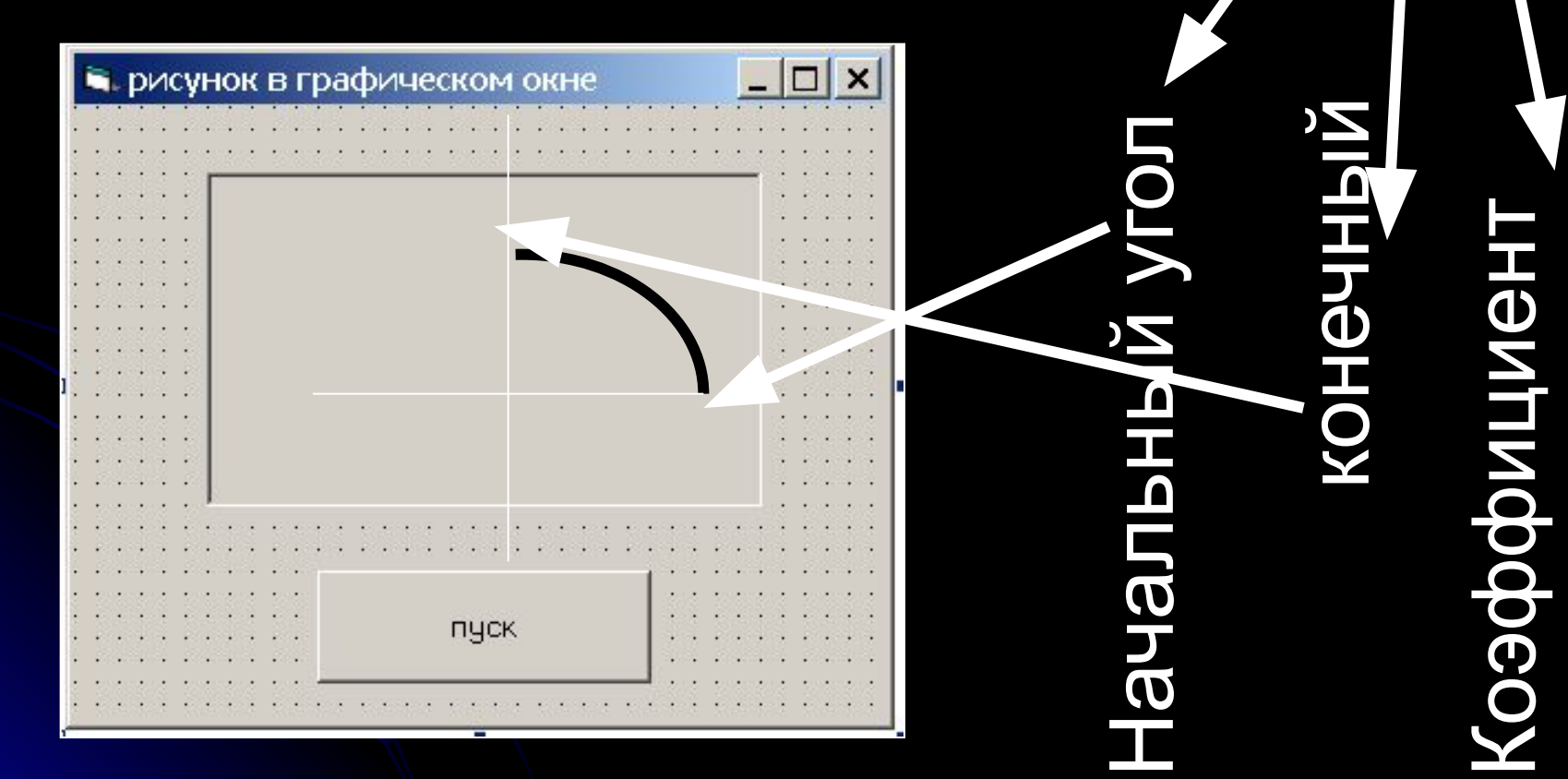

## Угол указывается в радианах

• Как перевести градусы в радианы? Aрад. = Aгр.\* П/180

> Коэффициент сжатия – отношение диаметра по вертикале к диаметру по горизонтали =dy/dx

# сжатия > 1

# Коэффициент Коэффициент сжатия < 1

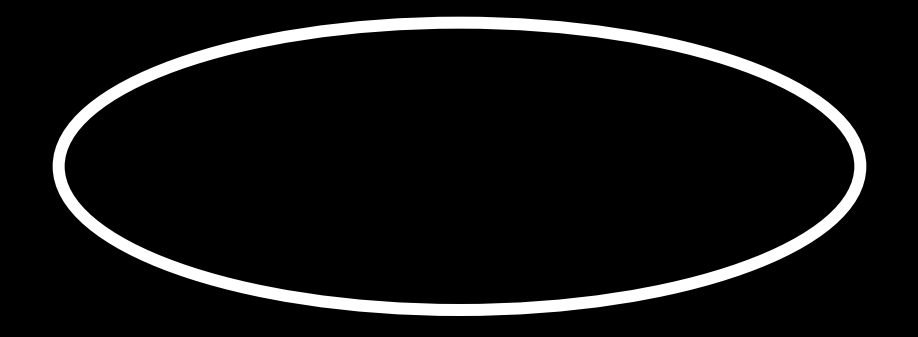

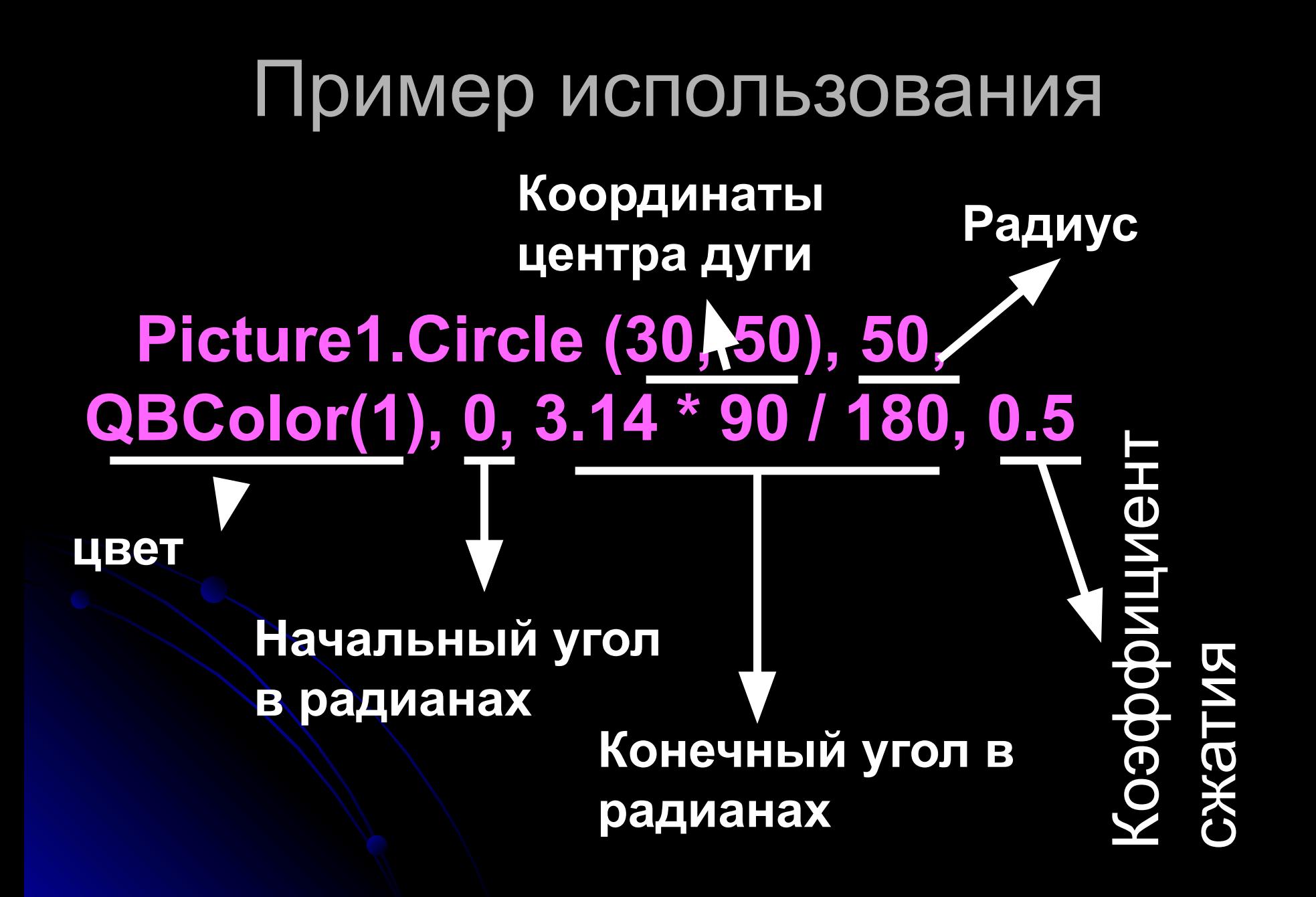

## Практическая работа №1

• Форма перед началом

• После выполнения программы

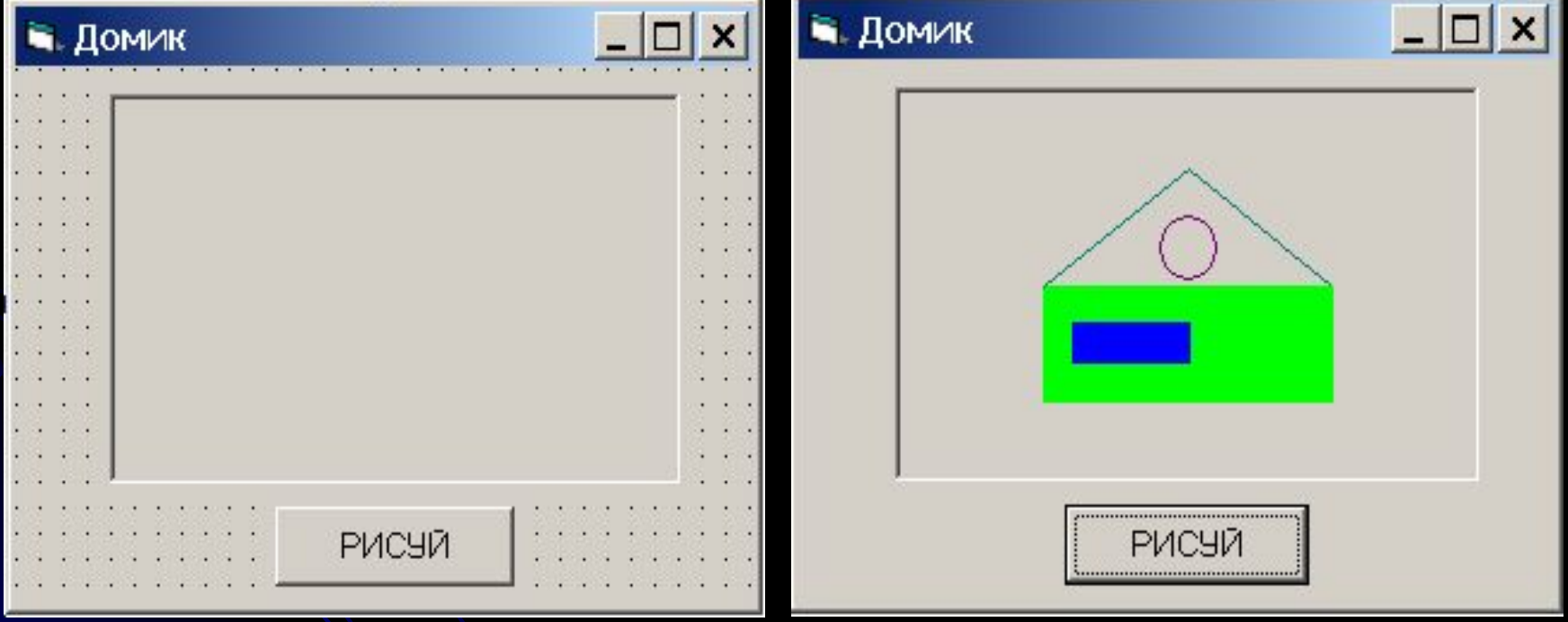

#### Фрагмент программного кода:

Picture1.scale (0,50)-(100,0) Picture1.Line (25,10)-(75,25),QBcolor(10),BF Picture1.Line (25,25)-(50,40),QBcolor(3) Picture1.Line (50,40)-(75,25),QBcolor(3) Picture1.Line (30,15)-(50,20),vbBlue,BF Picture1.Circle (50,30),5,QBcolor(5)

#### Домашнее задание:

- §4.10. страница 200-202;
- выполнить проект «Построение графика функции»
- знать форматы используемых методов работы в графическом окне